# **Finalizing Financial Aid**

## **After Filing the FAFSA**

- **Review Student Aid Report (SAR)** by logging into your FAFSA at **StudentAid.gov** to view comments identifying errors or additional steps you need to take. **Note:** To review the SAR, student must login with their FSA ID.
- **Make FAFSA Corrections** to update incorrect information or add additional schools. **Note:** Any changes to the FAFSA must be signed with the appropriate FSA ID(s) and submitted.

**Register for ScholarTrack** at **scholartrack.in.gov** and review your state of Indiana grant eligibility **Note:** Grant eligibility may not be available until after the April 15th priority deadline.

**Contact each school** to which you are accepted and still considering to determine if they need any additional information and respond by each deadline.

Check with each school about their individual deadlines.

### DEADLINES | VERIFICATION

The financial aid office may need to confirm some of your FAFSA information.

# STUDENT AID REPORT (SAR)

Review your report anytime there are changes to your FAFSA.

**INvested** 

®

#### **Compare and Finalize Financial Aid Offers**

- □ Use INvestEd's Cost Comparison Sheet at *INvestEdIndiana.org* to compare financialaid offers.
- □ Review borrowing options using **INvestEd**'s Student Loan Comparison Sheet available at **INvestEdIndiana.org**
- $\Box$  Talk with each school's financial aid office regarding the steps required to accept your offers, obtain work study jobs, and secure loans.

Contact INvestEd with any questions!  $\bowtie$  Outreach@INvestEdIndiana.org \$317-715-9007

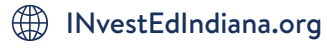